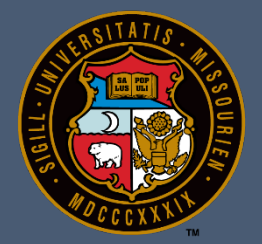

# **University of Missouri**

# **PeopleSoft Functional/End-User Training**

# **Time and Labor – Comp Time** Training Participant Guide

PeopleSoft HCM 9.2 Time and Labor July 31, 2017

# **Table of Contents**

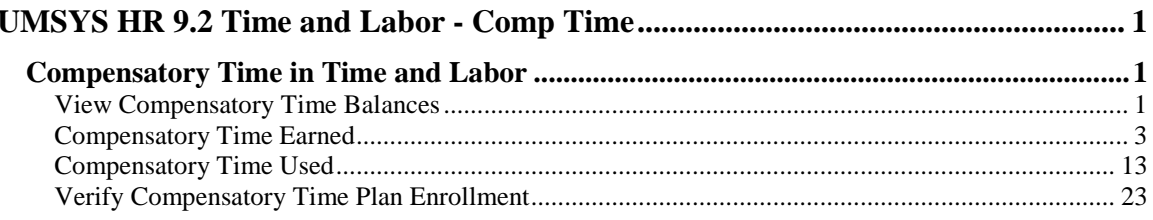

## <span id="page-2-0"></span>**UMSYS HR 9.2 Time and Labor - Comp Time**

#### <span id="page-2-1"></span>**Compensatory Time in Time and Labor**

Prior to PeopleSoft 9.2, Compensatory Time (comp time) was administered by Benefits as a leave plan. Now, comp time is maintained as part of the Time and Labor module. Hourly Time Reporters are enrolled in the University's comp plan upon enrollment in Time and Labor. Comp time is earned, used, and paid out via the timesheet.

## <span id="page-2-2"></span>View Compensatory Time Balances

Comp time balances can be viewed via the Comp Time page or at the bottom of the timesheet.

#### **Procedure**

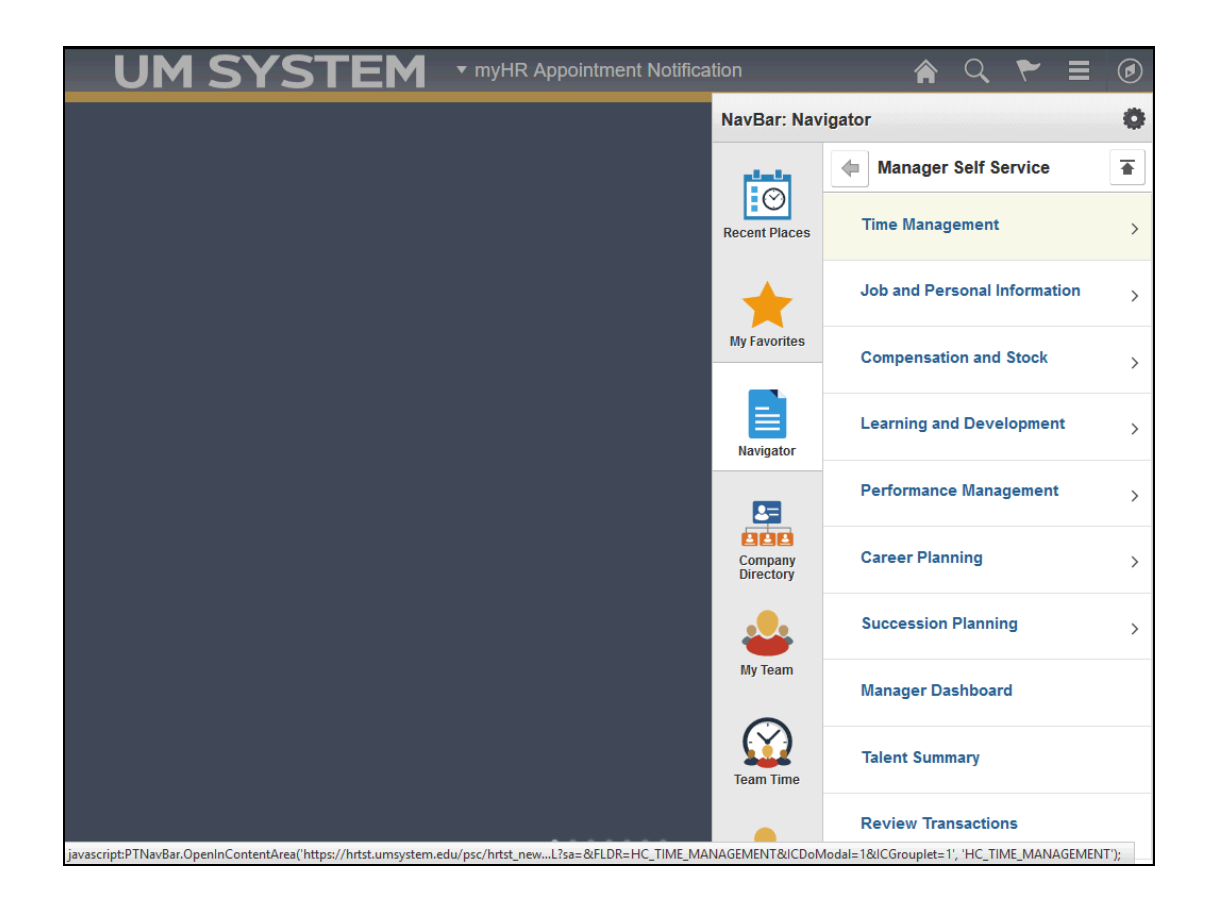

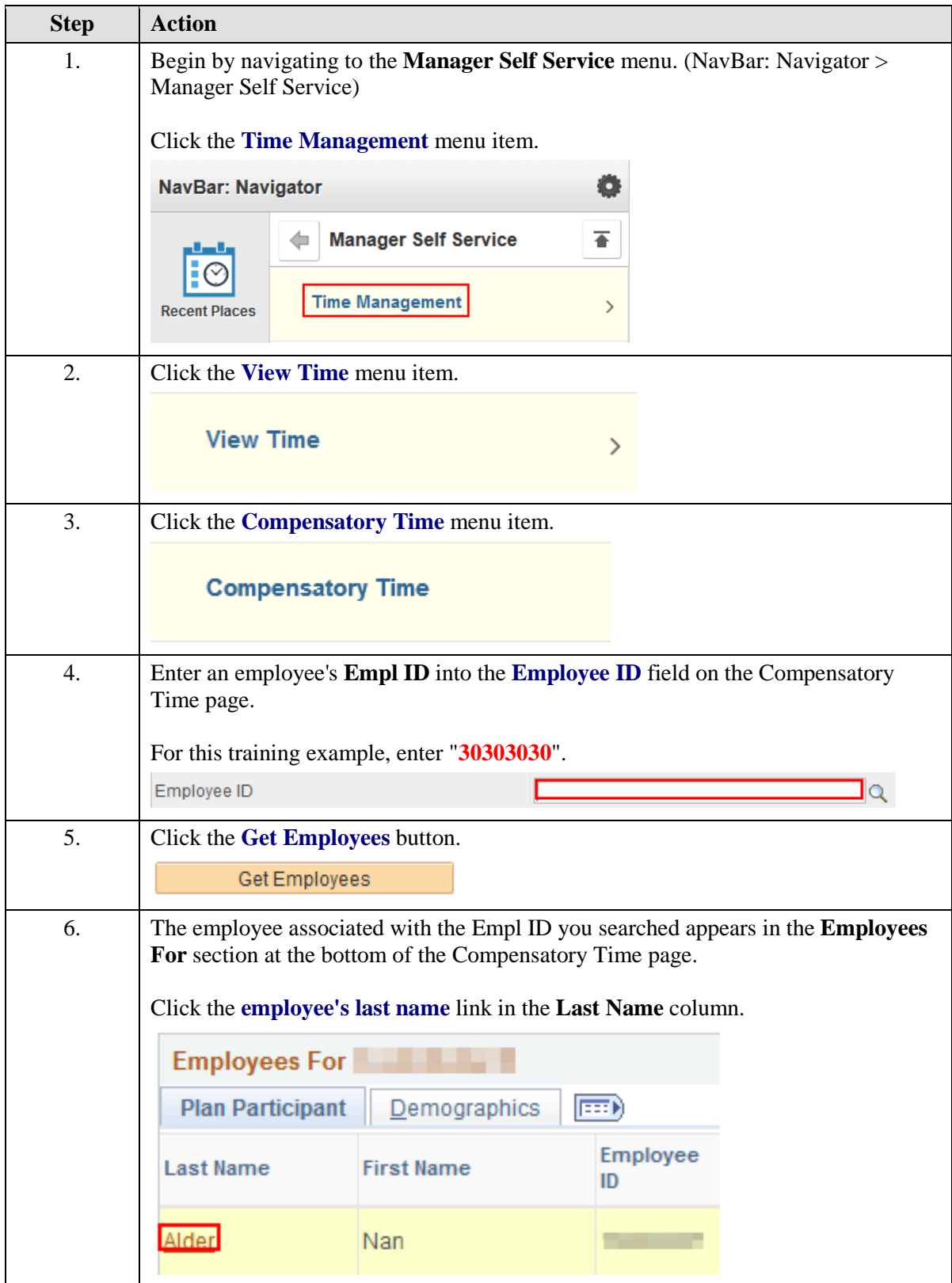

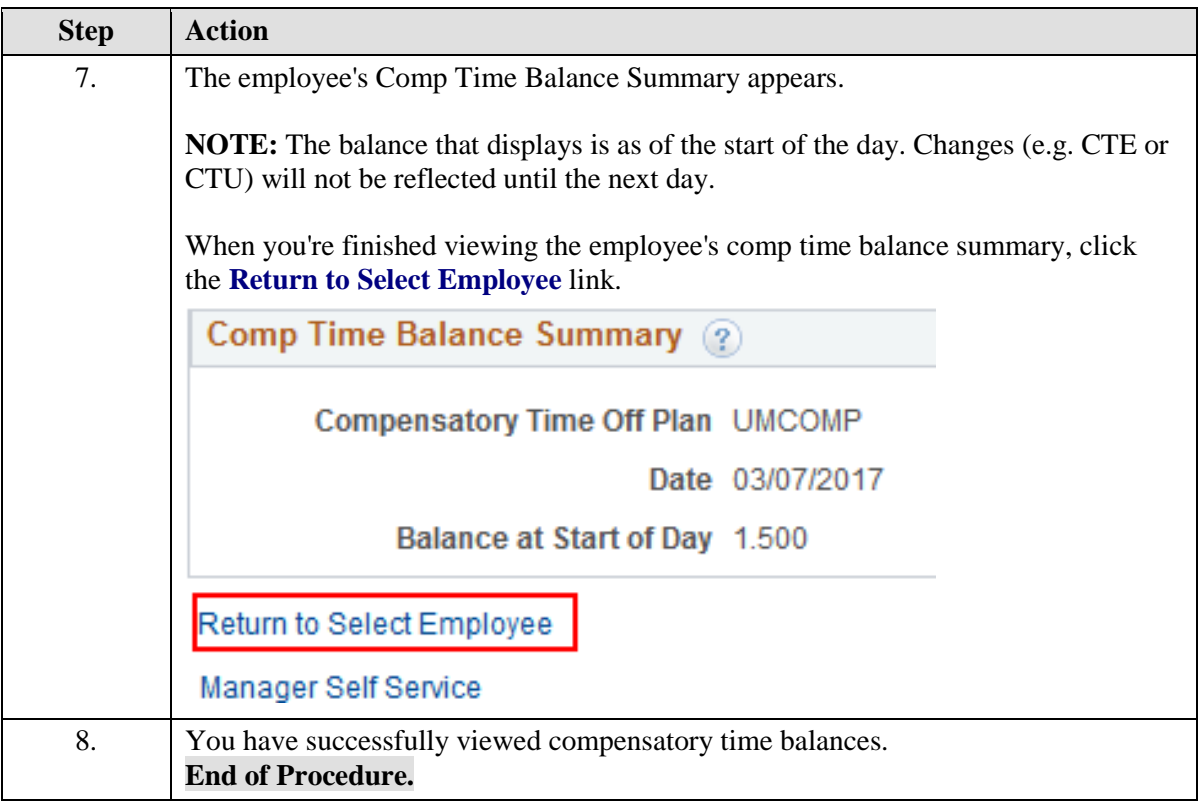

#### <span id="page-4-0"></span>Compensatory Time Earned

Compensatory time earned (comp time earned or CTE) is applied by a Time Reporter, Time Approver, or Time Keeper for the same week that overtime is earned by a Time Reporter.

In this example, you are going to convert overtime to CTE for a Time Reporter's reported time.

#### **Procedure**

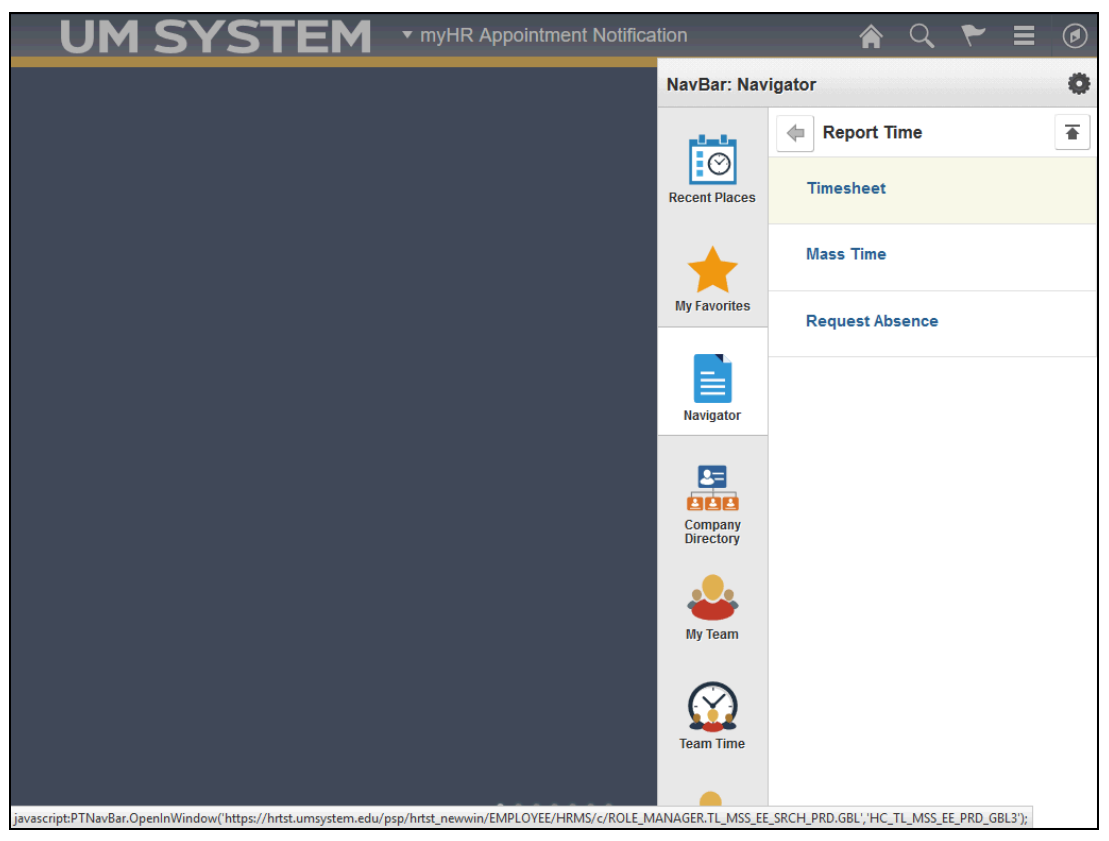

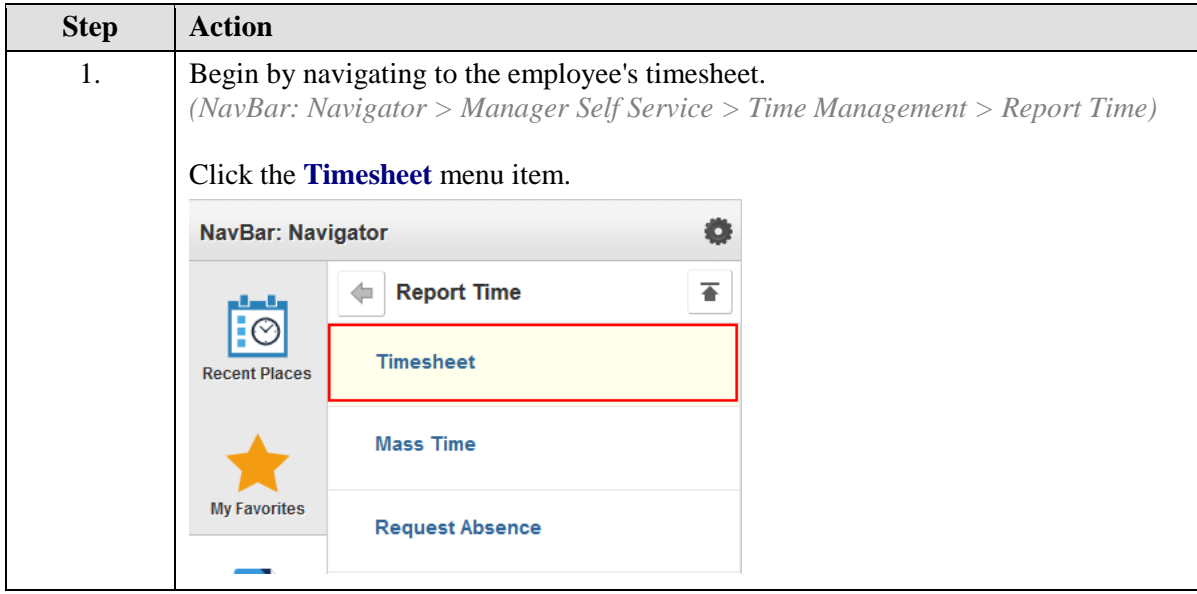

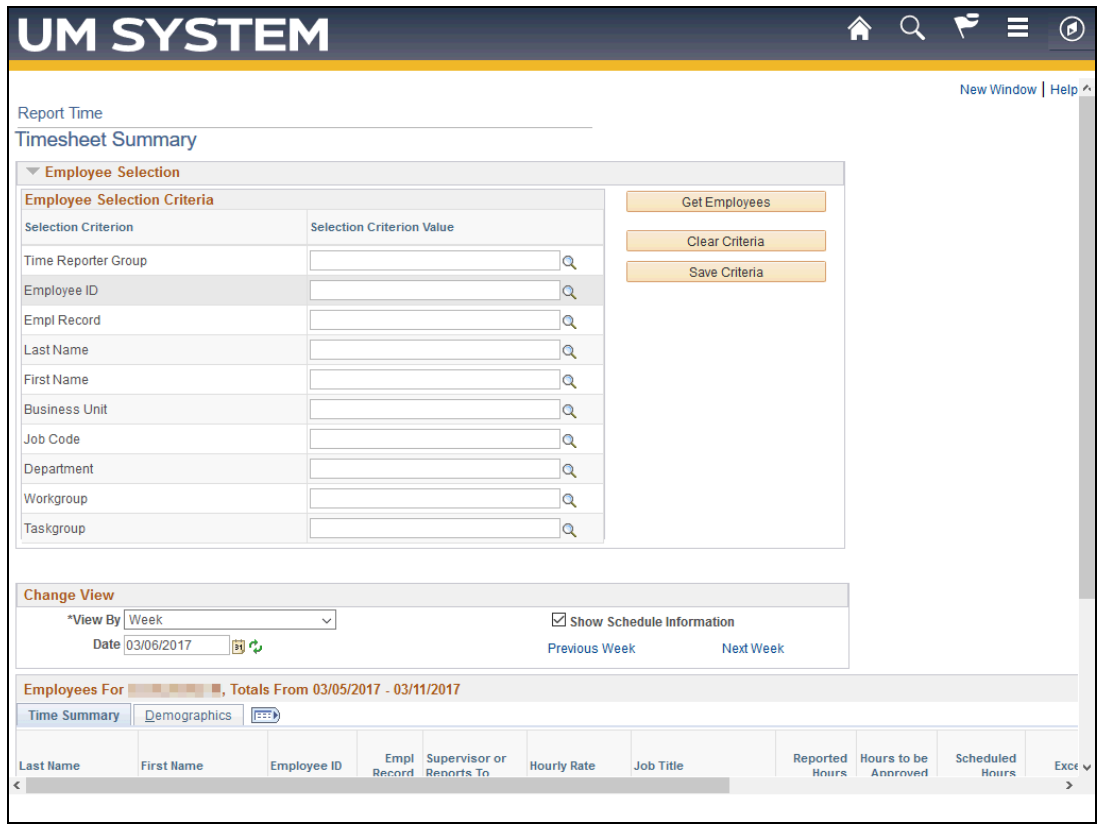

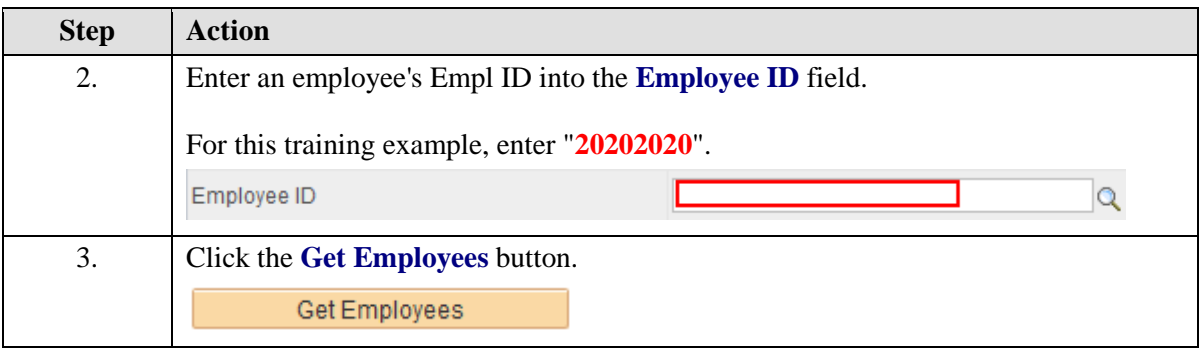

## **Training Guide**

**UMSYS HR 9.2 Time and Labor - Comp Time**

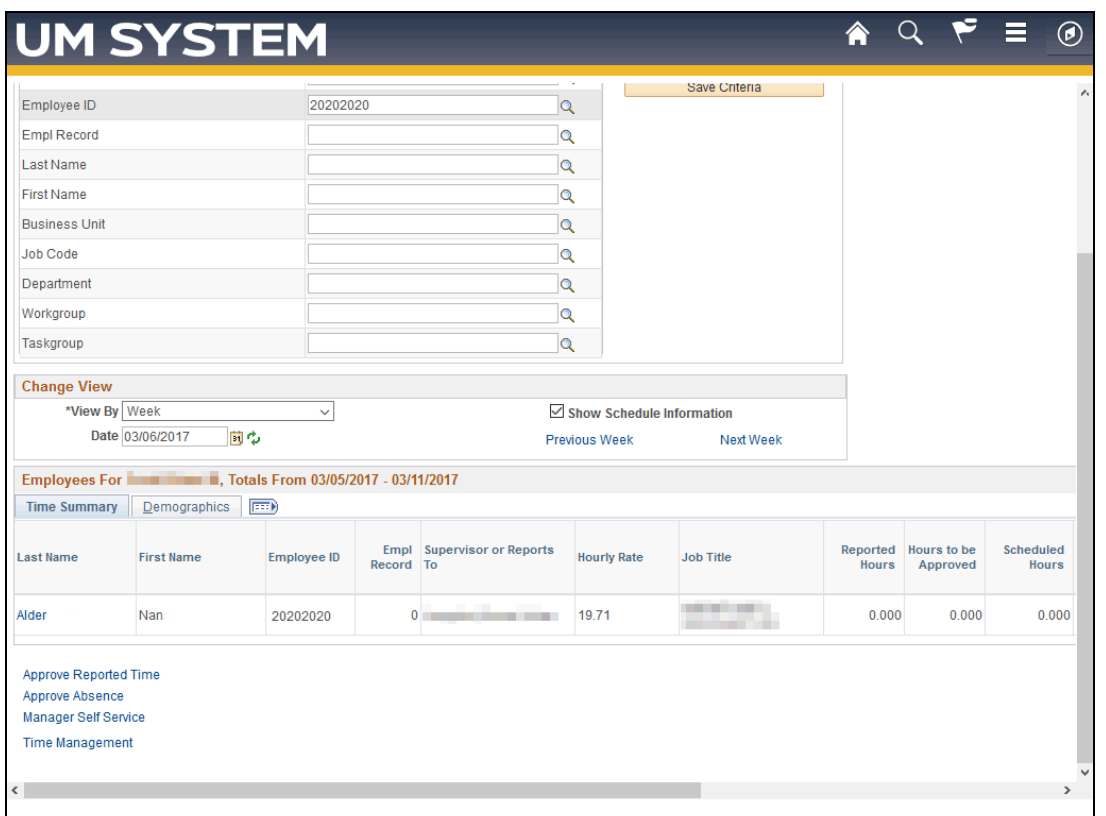

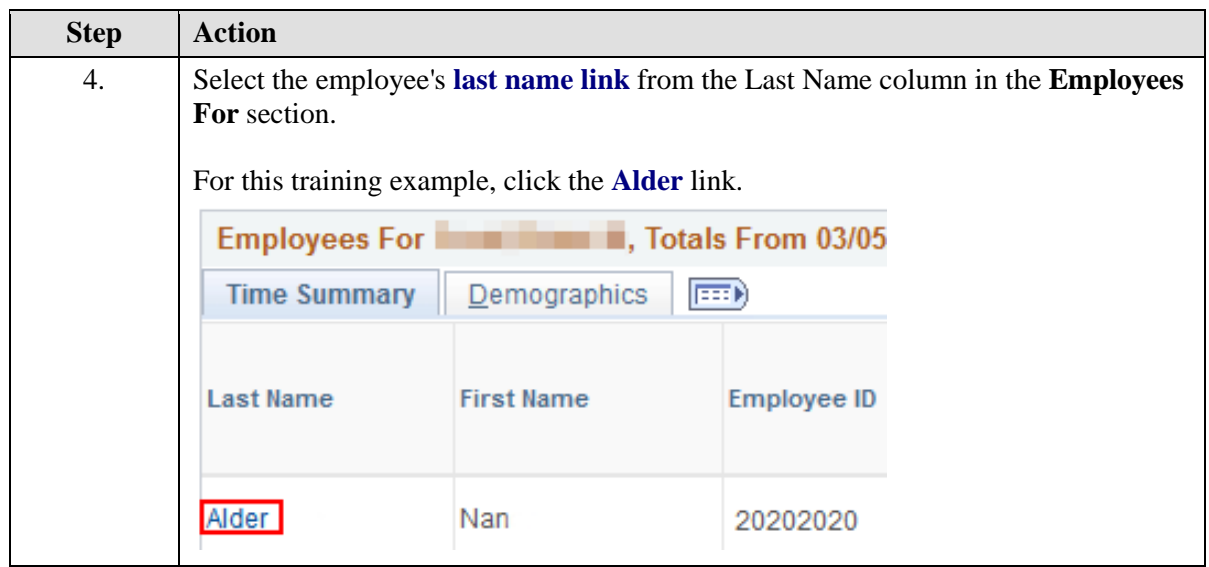

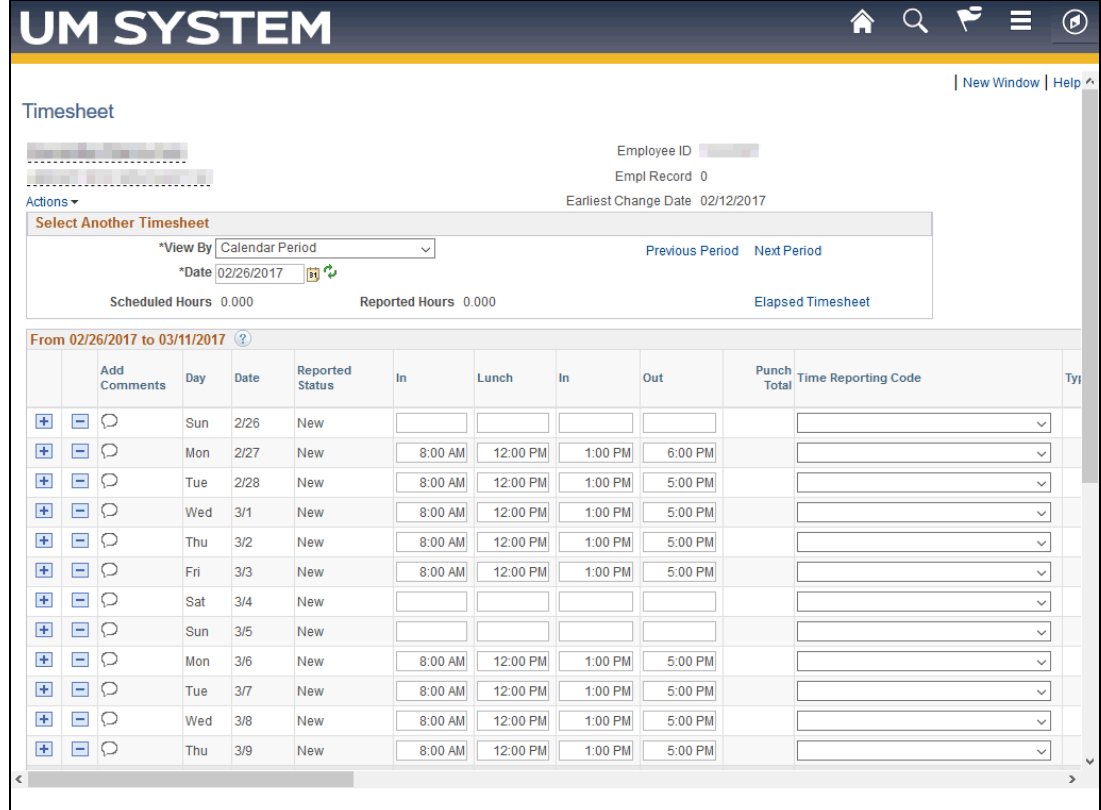

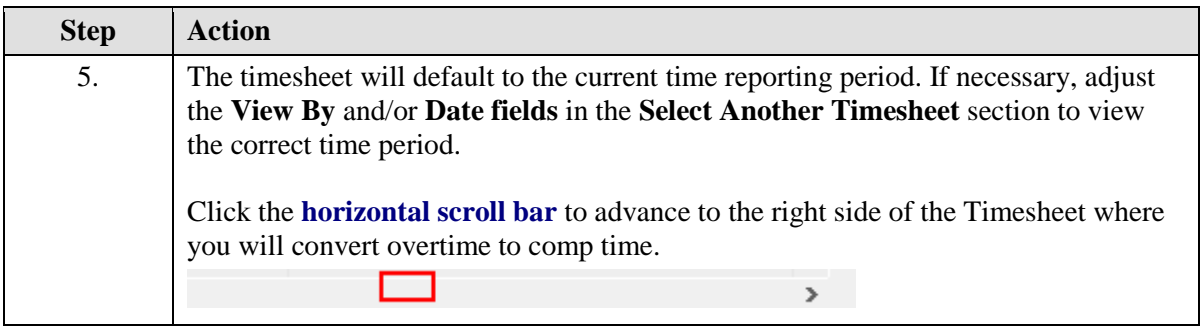

### **Training Guide**

**UMSYS HR 9.2 Time and Labor - Comp Time**

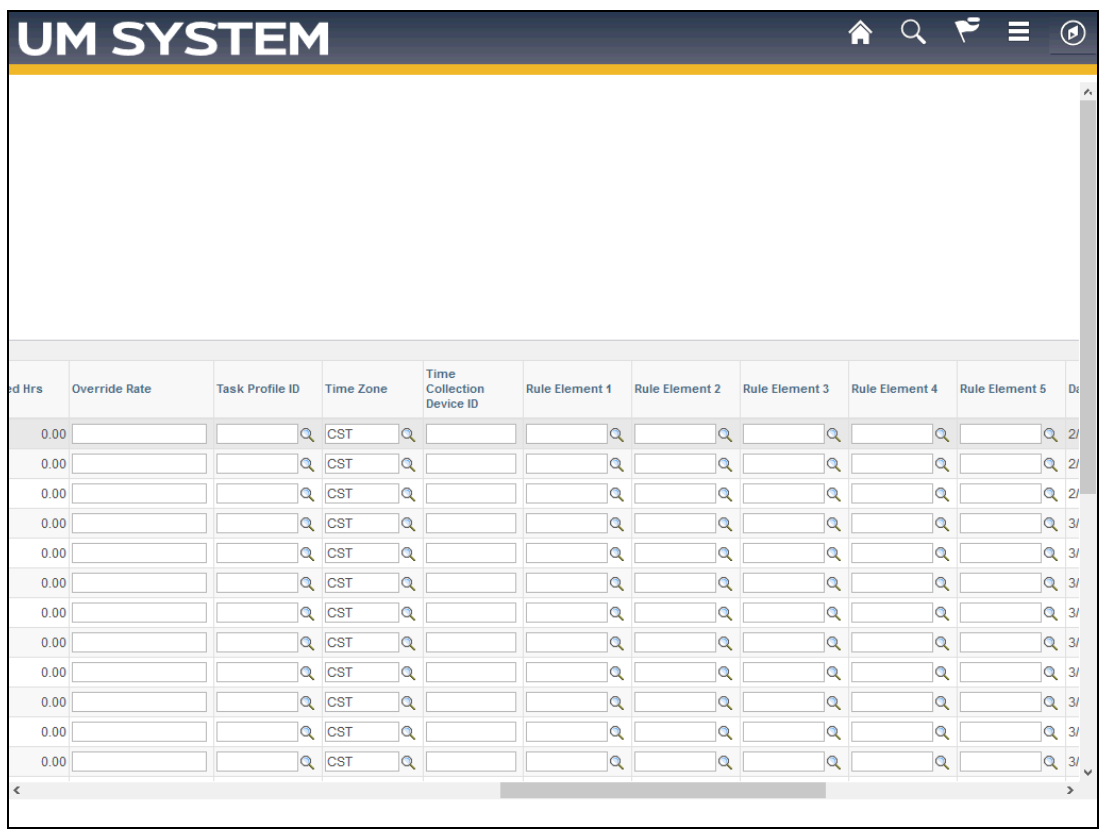

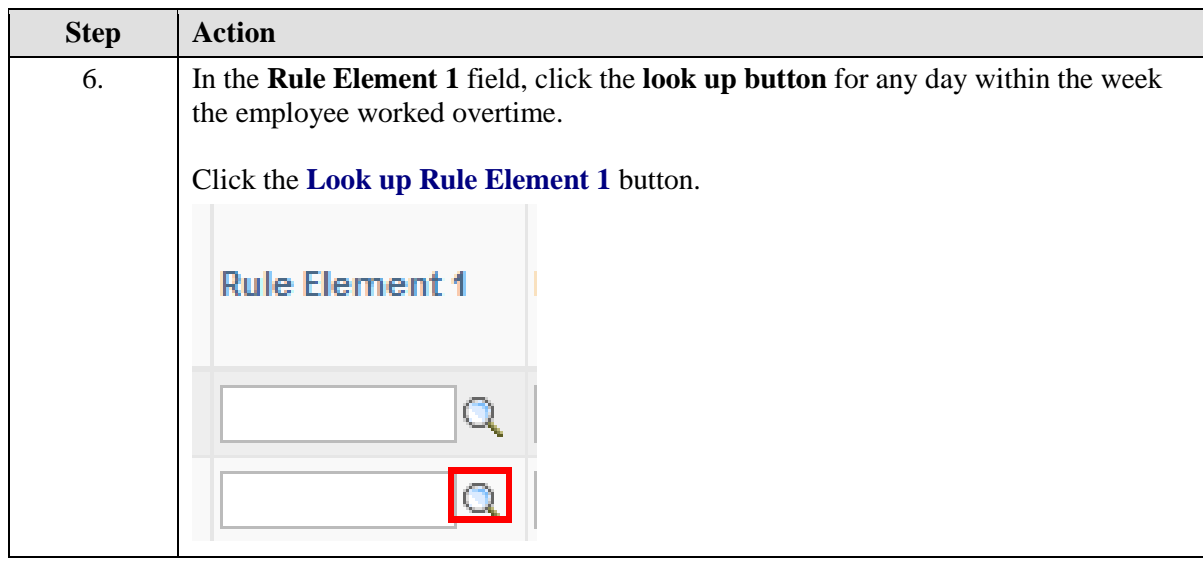

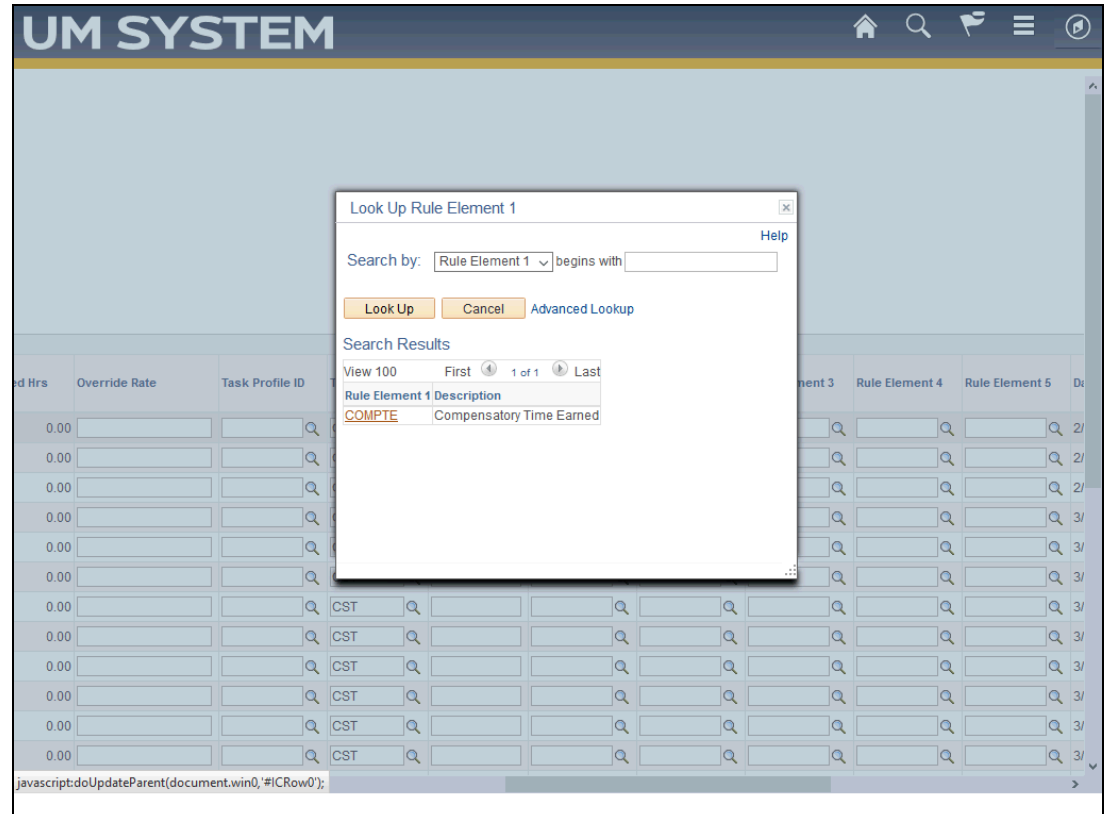

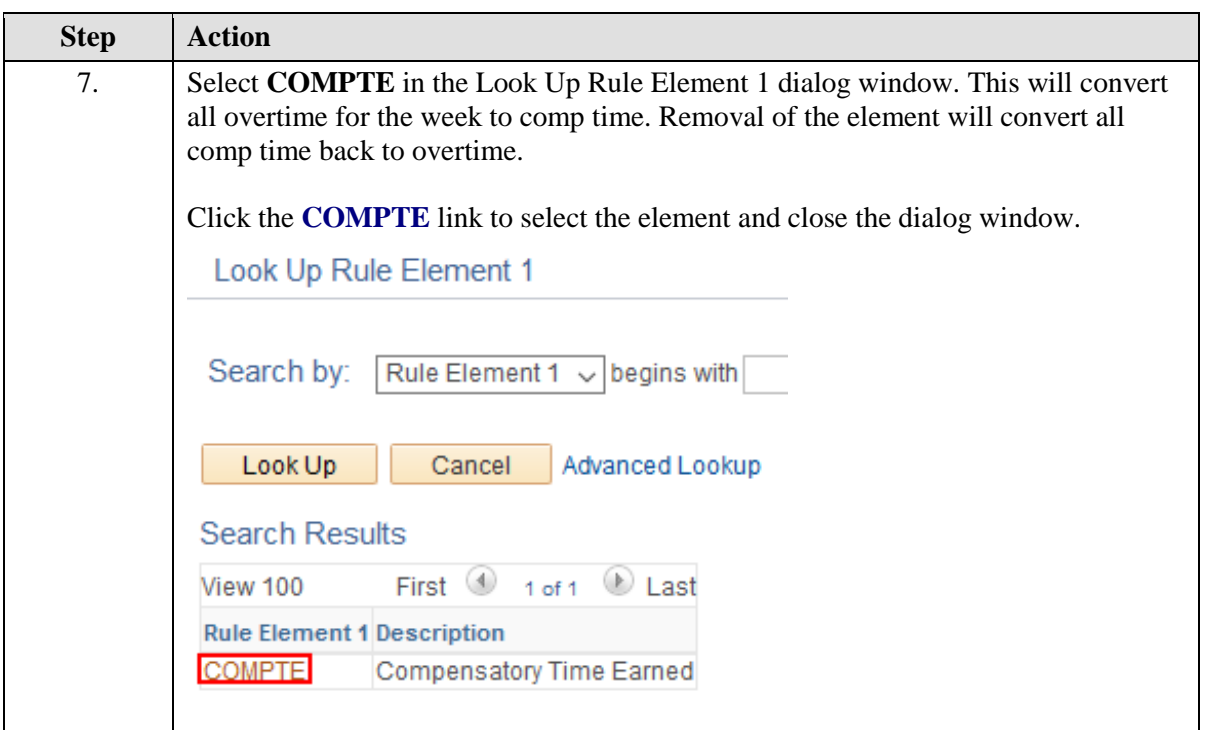

### **Training Guide**

**UMSYS HR 9.2 Time and Labor - Comp Time**

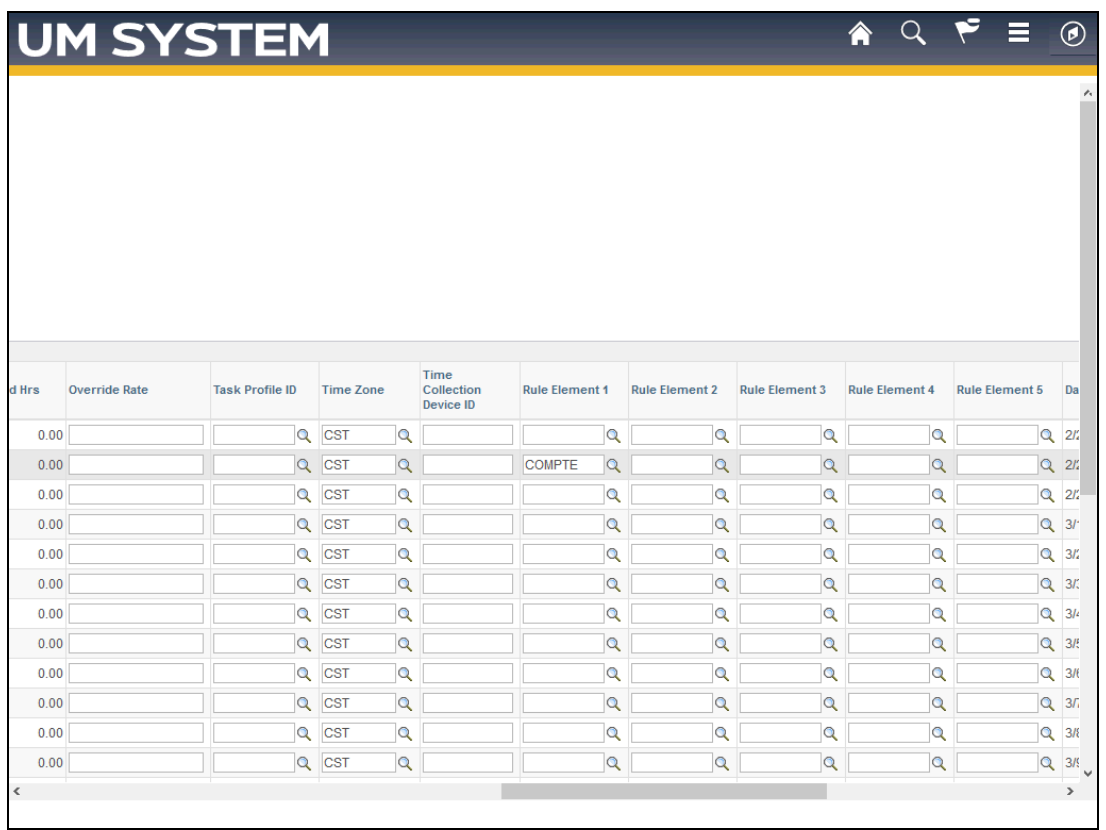

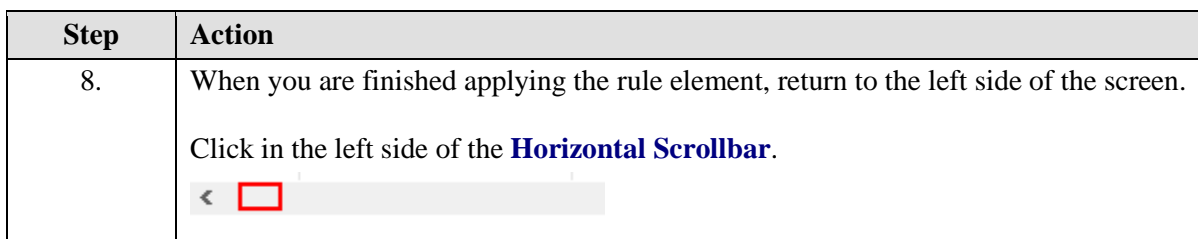

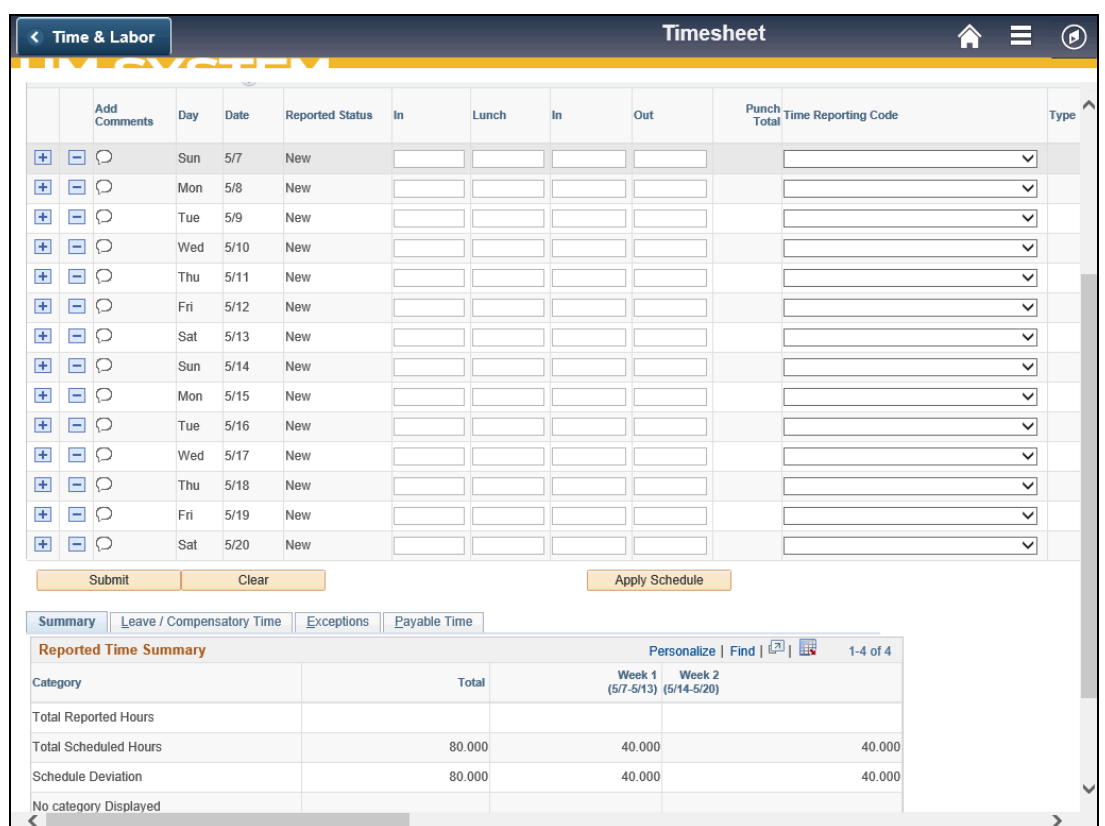

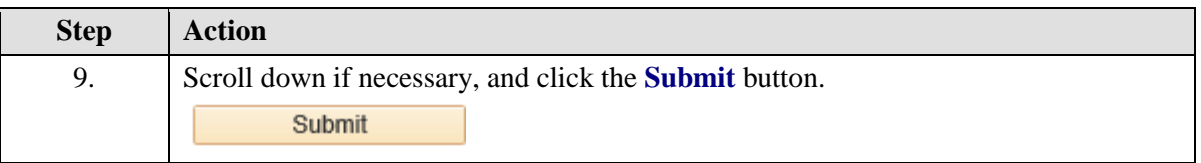

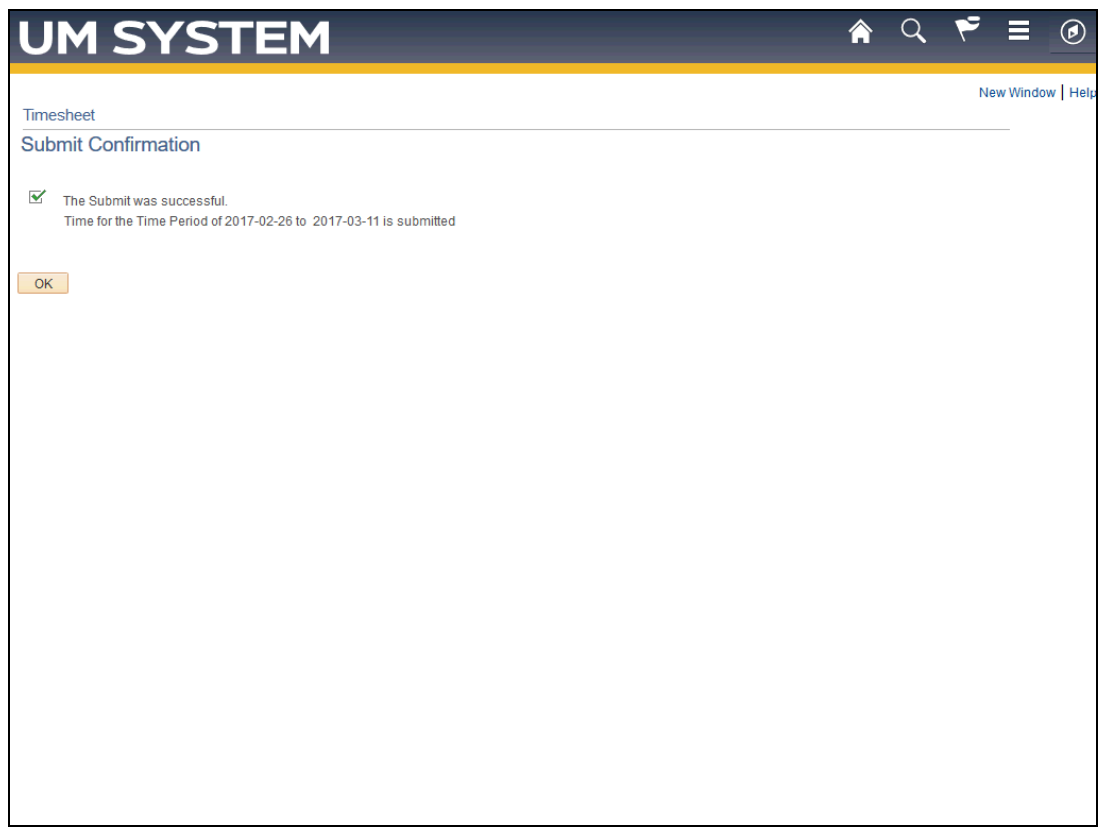

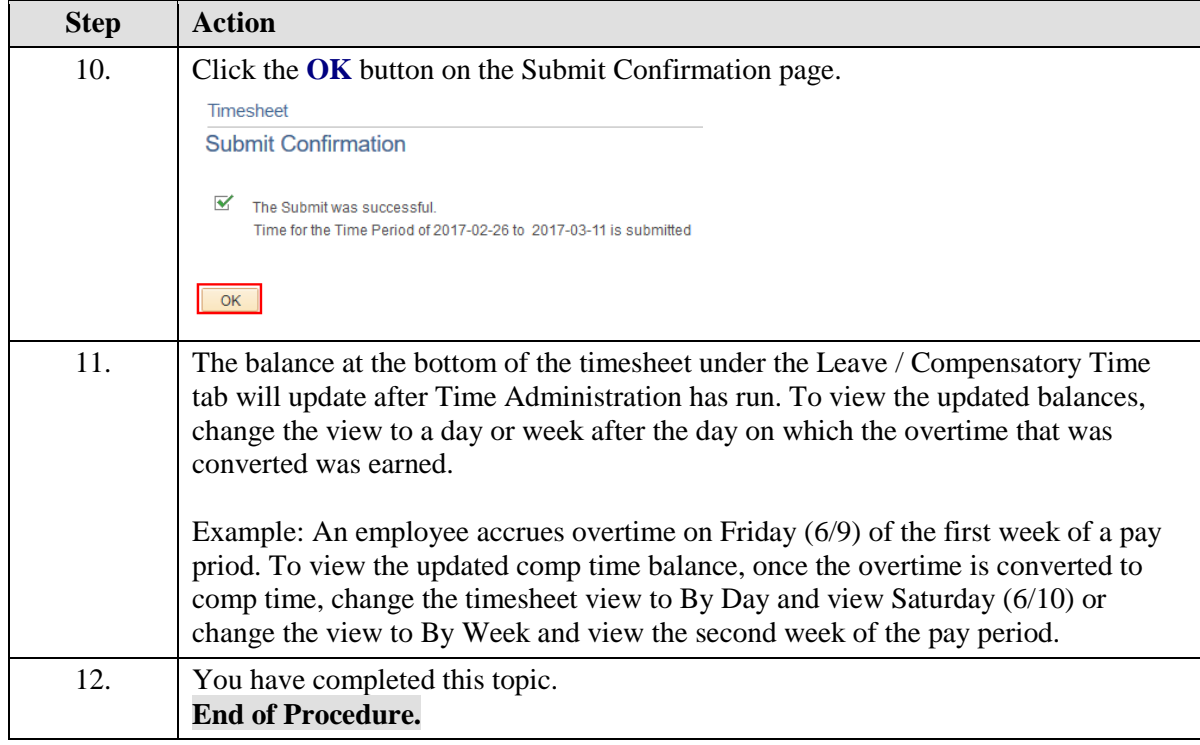

#### <span id="page-14-0"></span>Compensatory Time Used

Compensatory time used (comp time used or CTU) can be applied by a Time Reporter, Time Approver, or Time Keeper to the timesheet whenever a comp leave balance exists.

In this example, you are going to apply CTU to a Time Reporter's timesheet for them.

#### **Procedure**

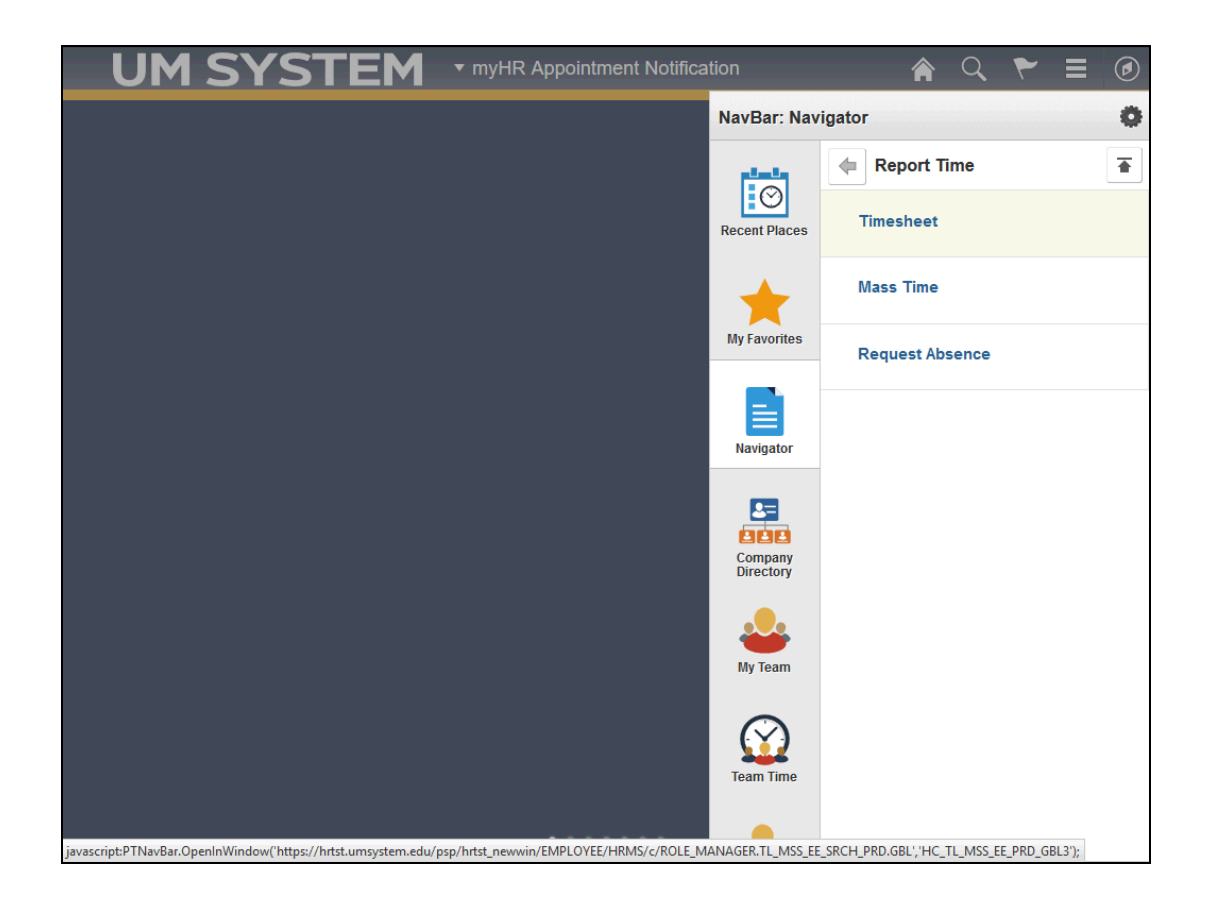

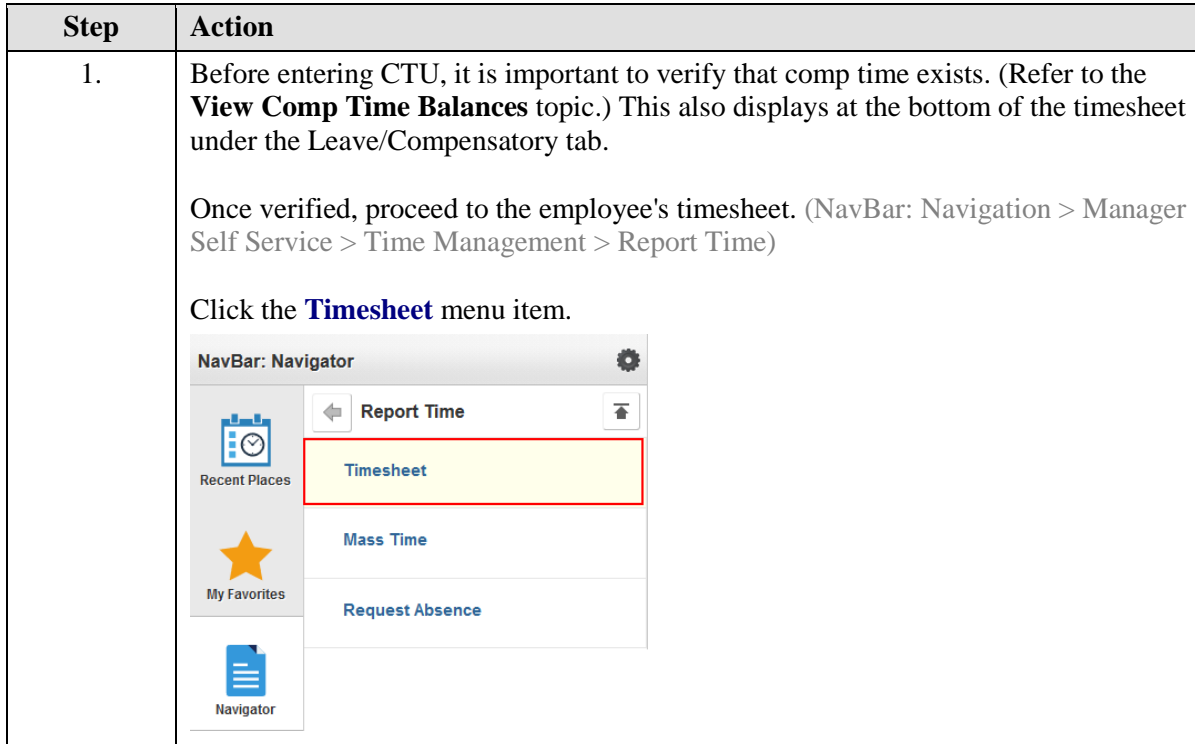

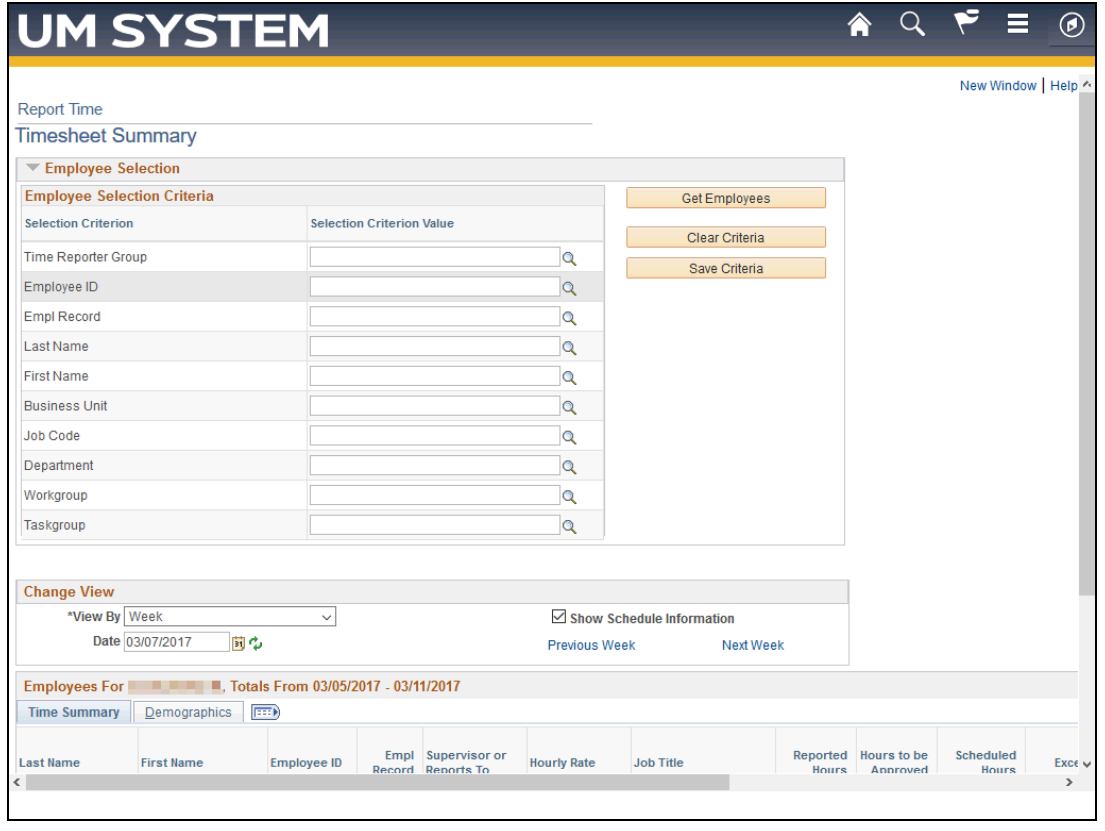

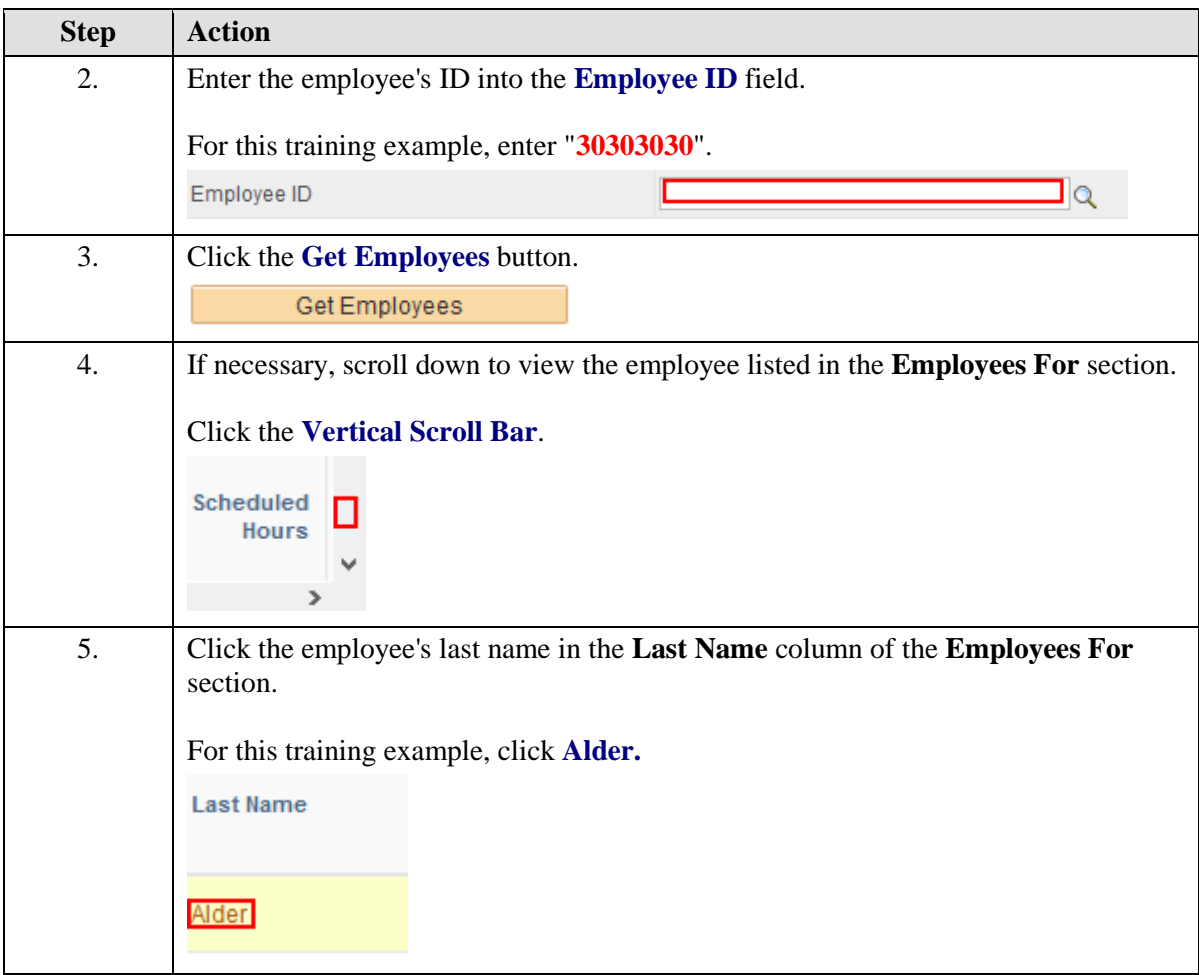

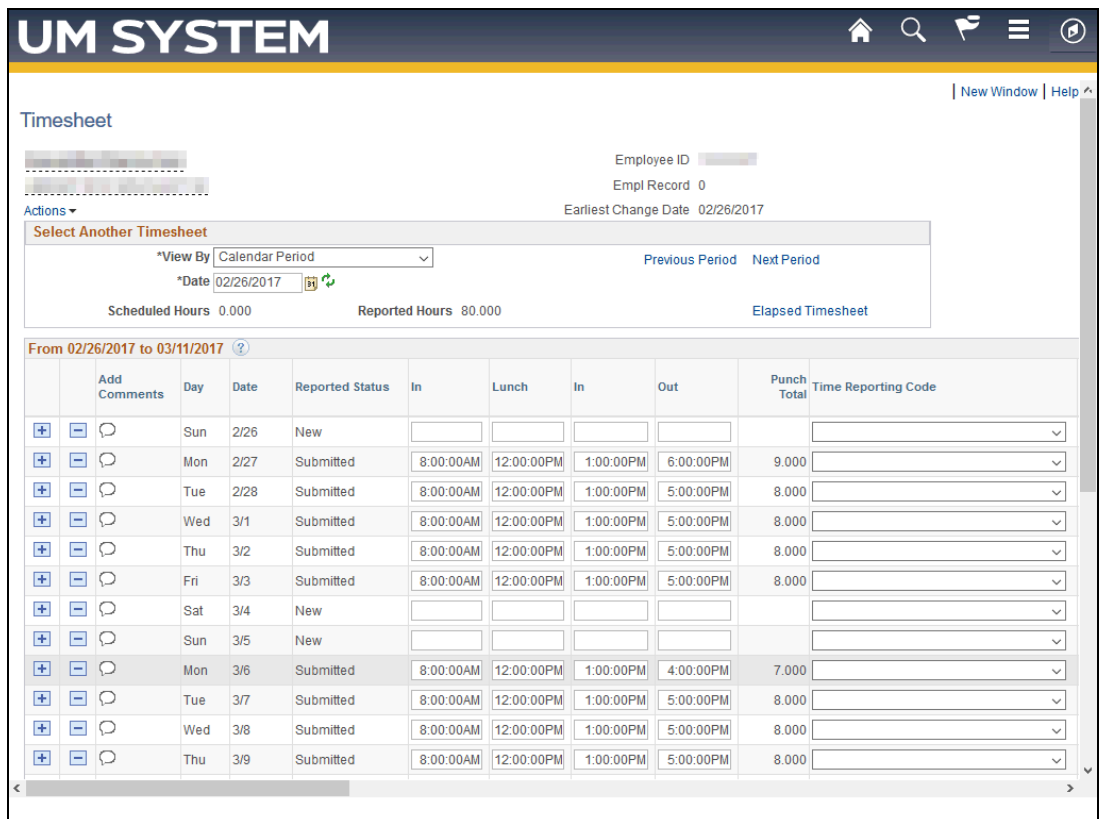

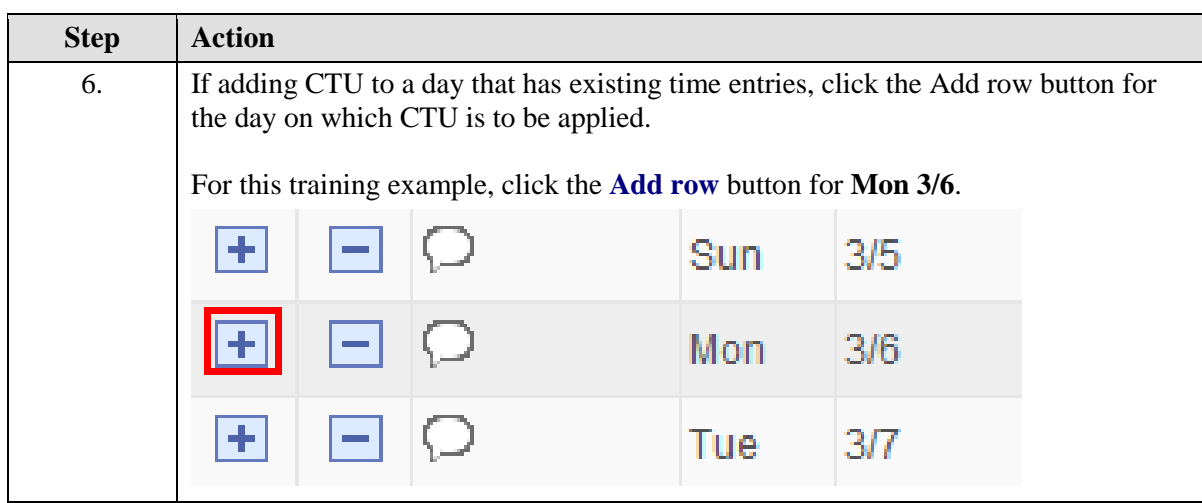

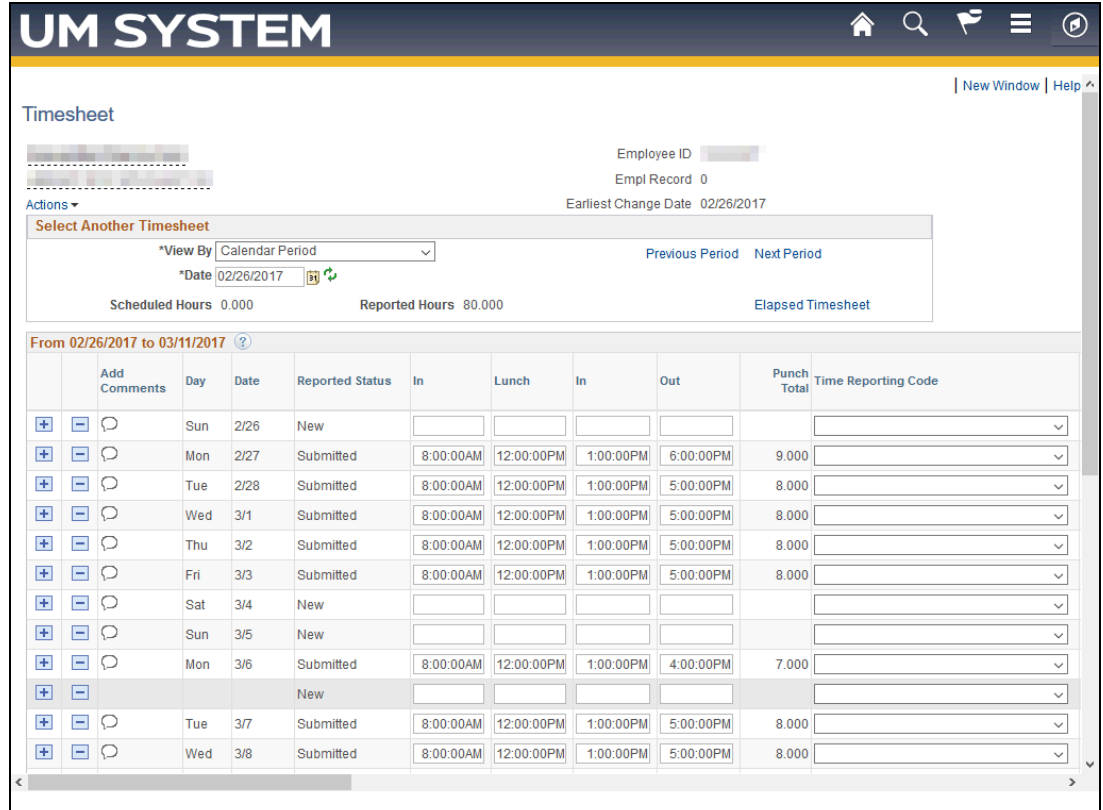

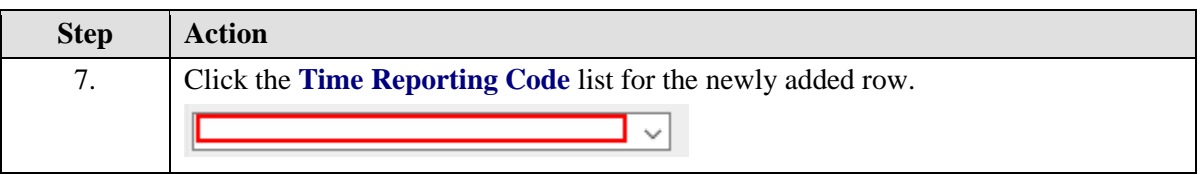

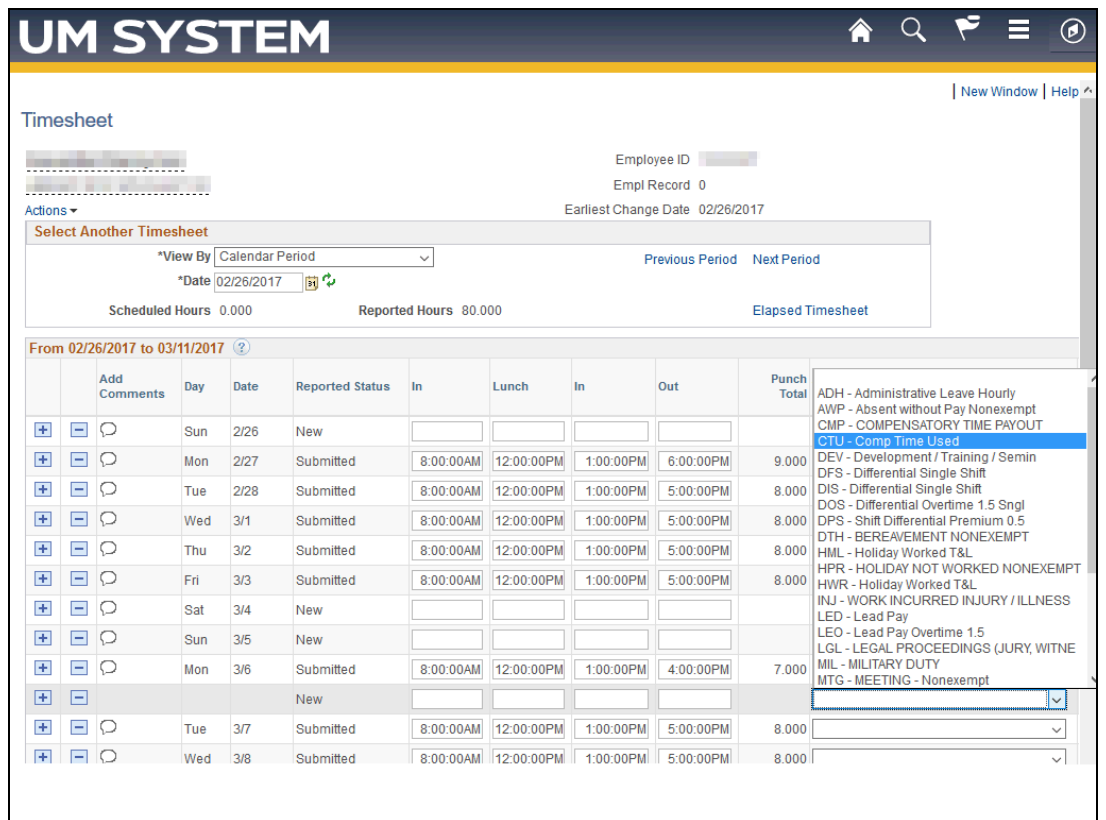

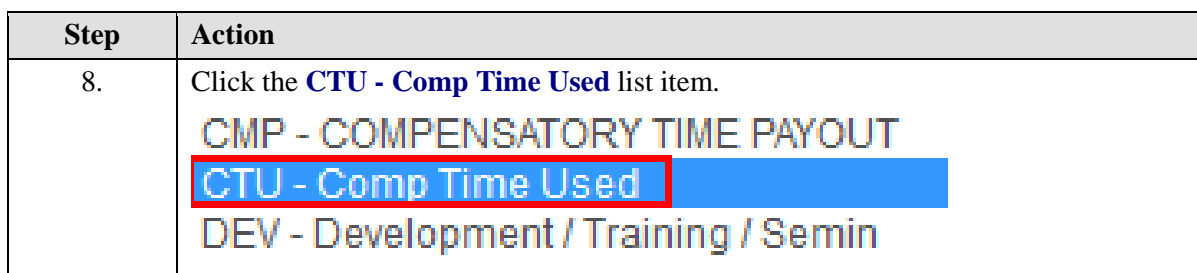

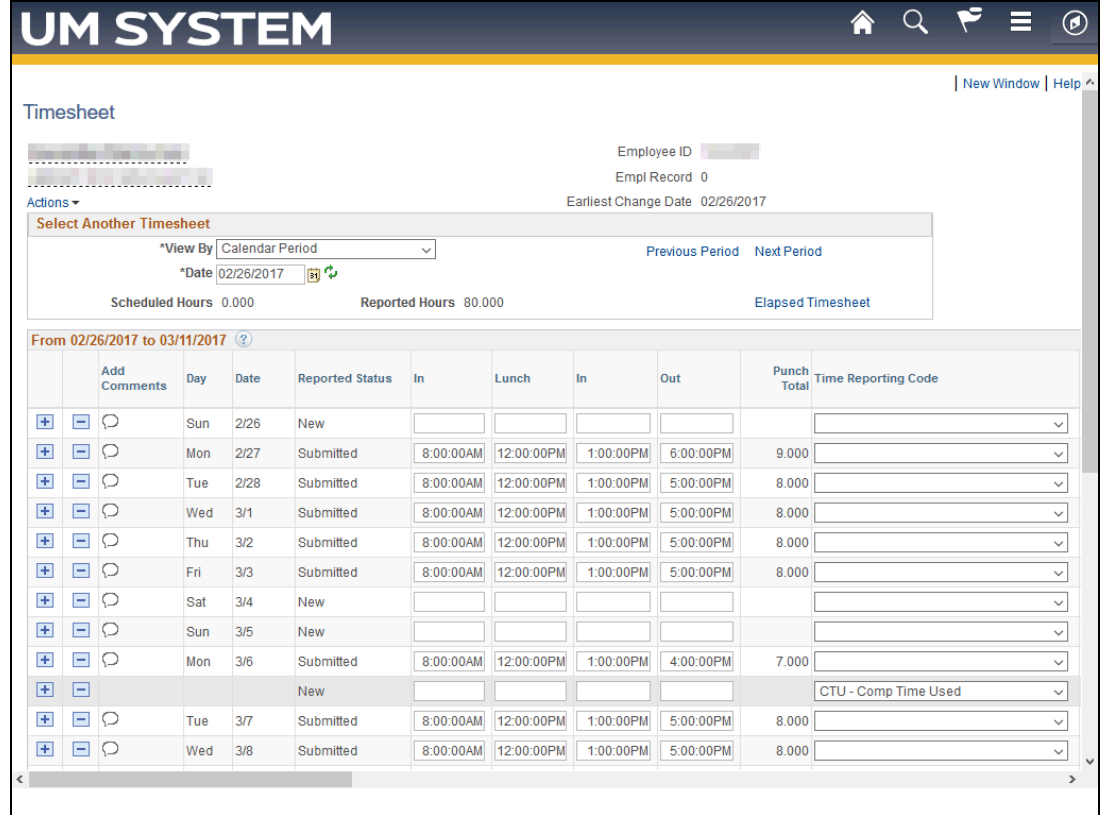

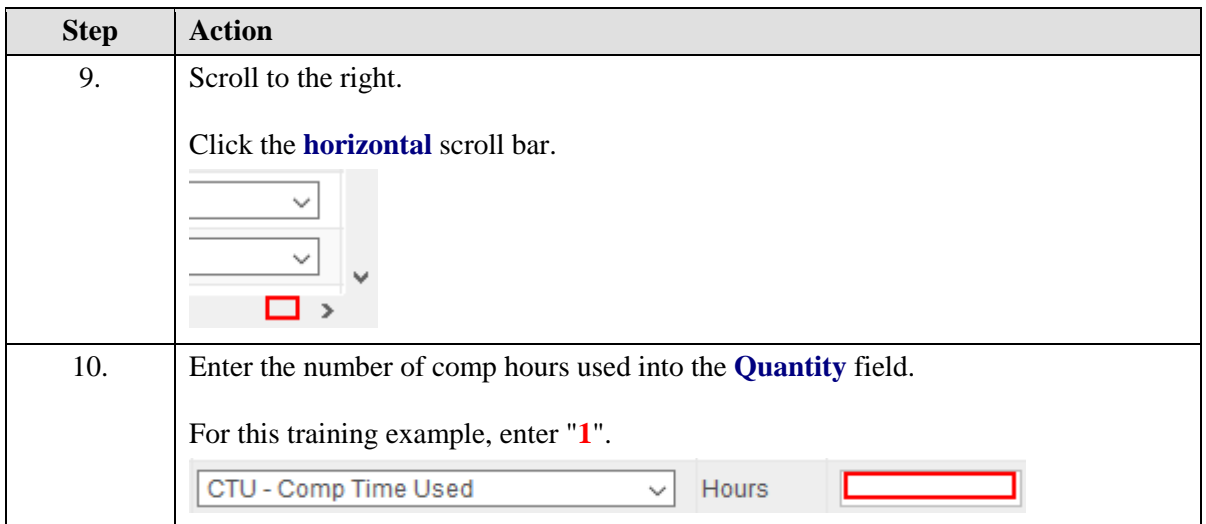

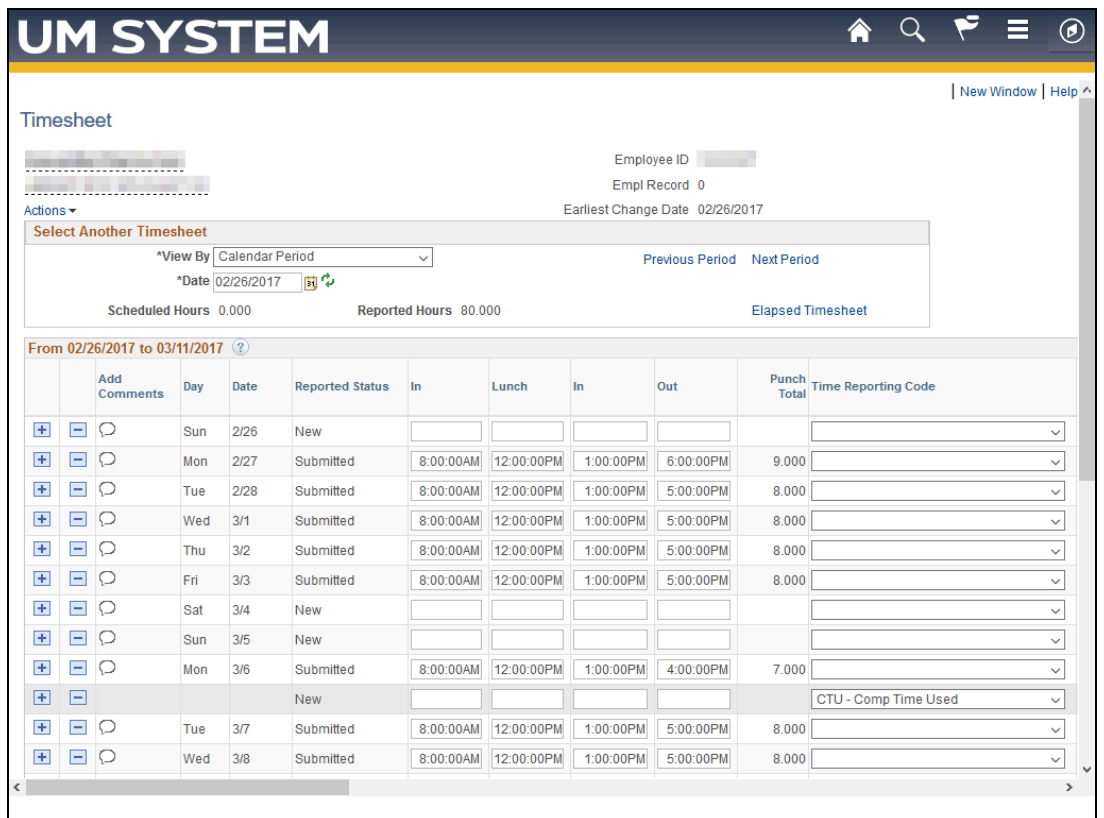

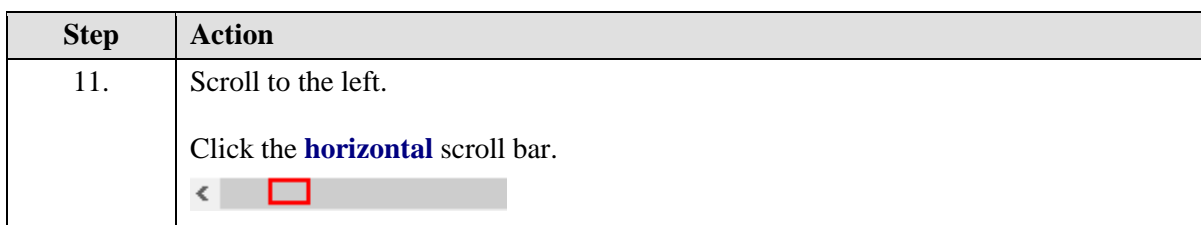

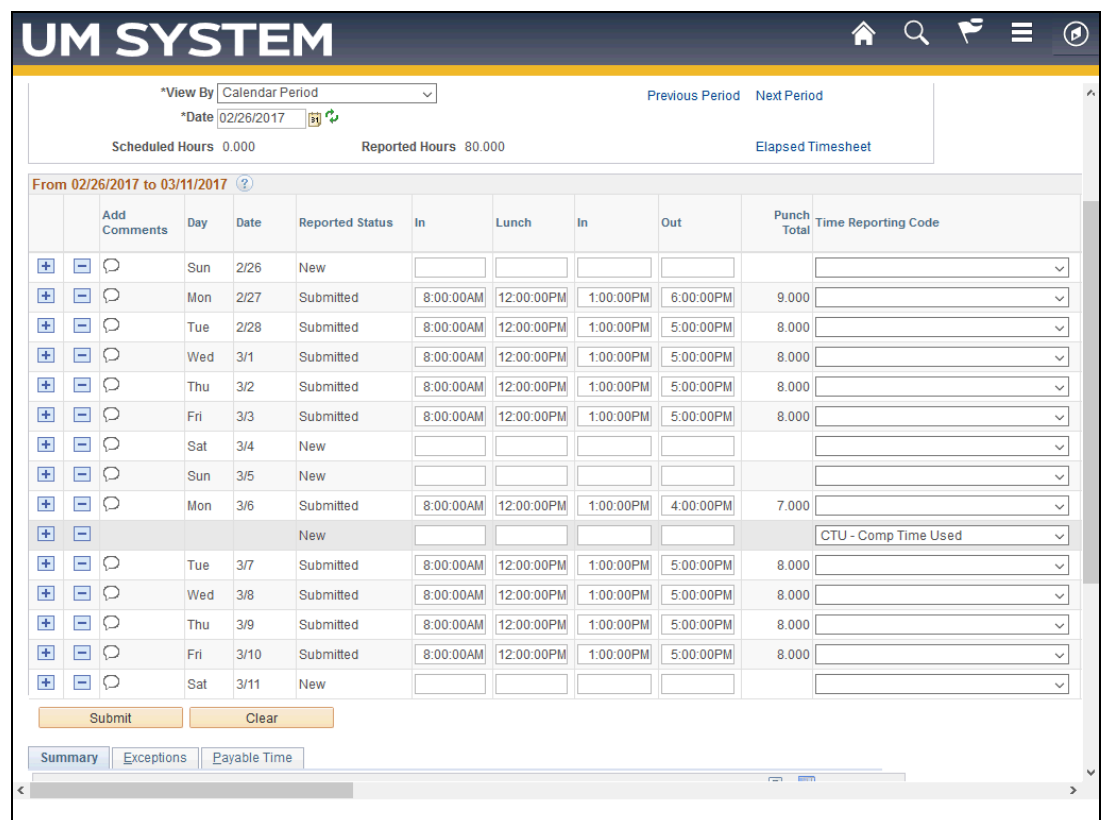

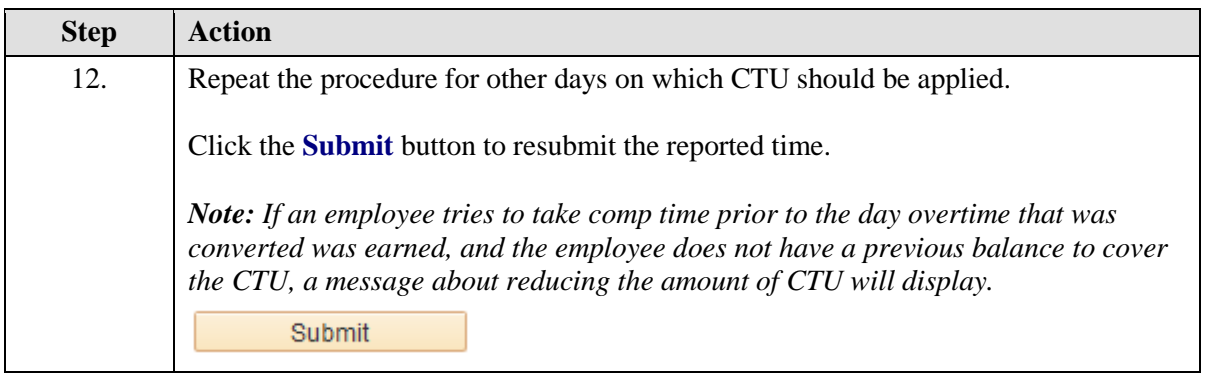

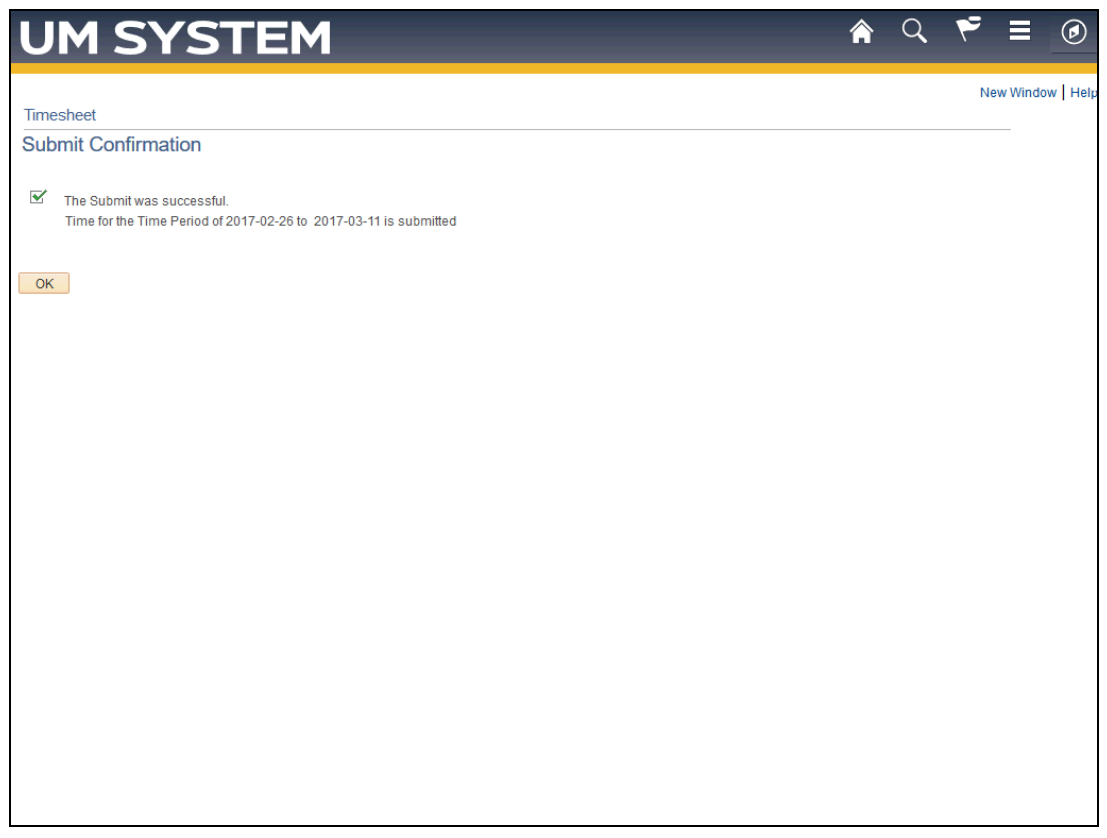

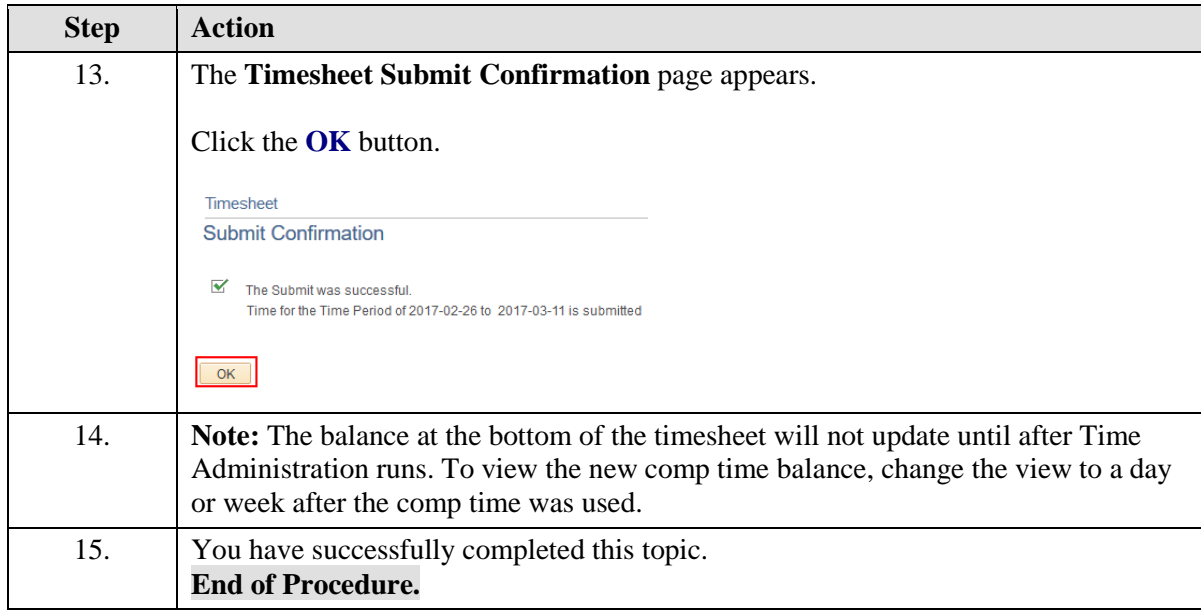

#### THIS CONCLUDES THE TRAINING ON TIME AND LABOR – COMP TIME

## <span id="page-24-0"></span>Verify Compensatory Time Plan Enrollment

Time Approvers and Campus Administrators can verify an employee's enrollment in Comp Time via the Comp Plan History page.

#### **Procedure**

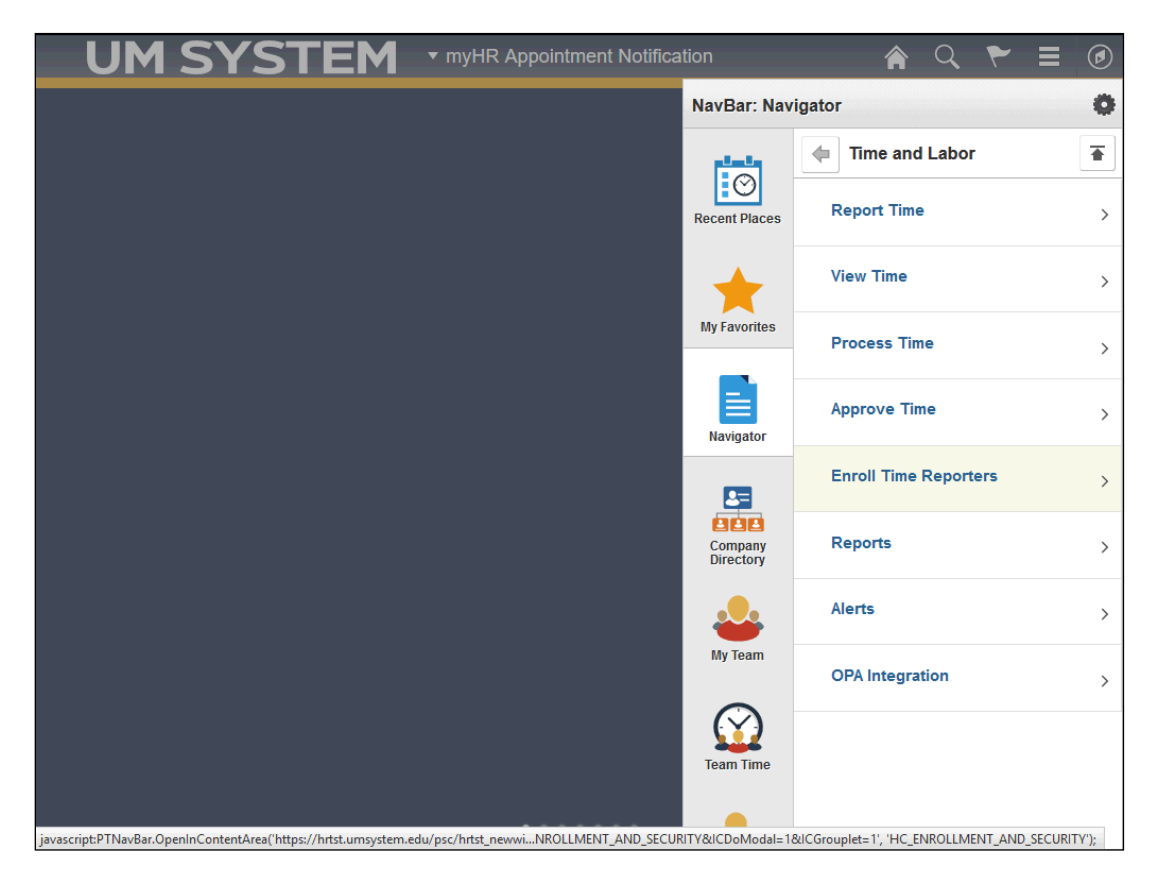

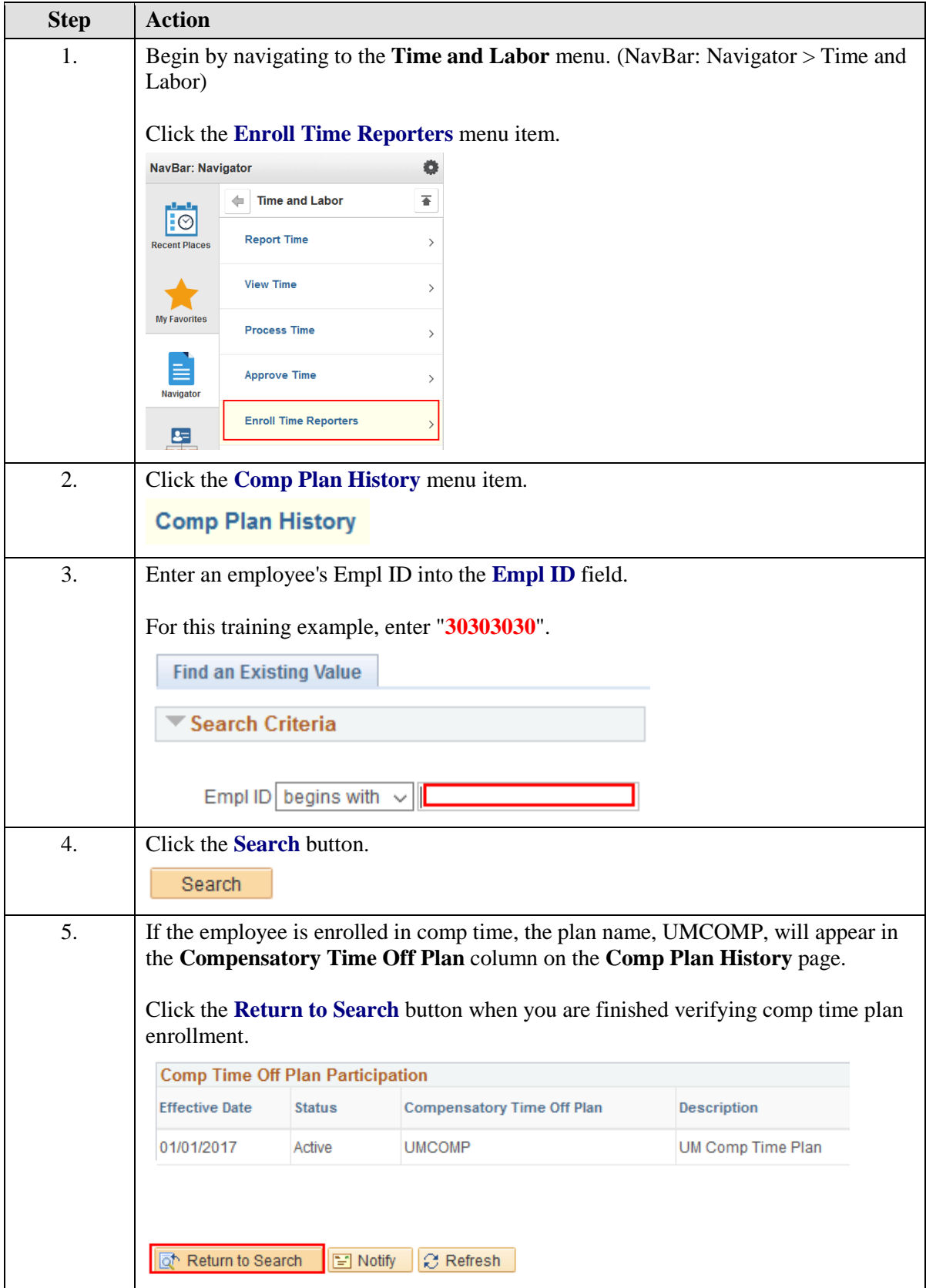

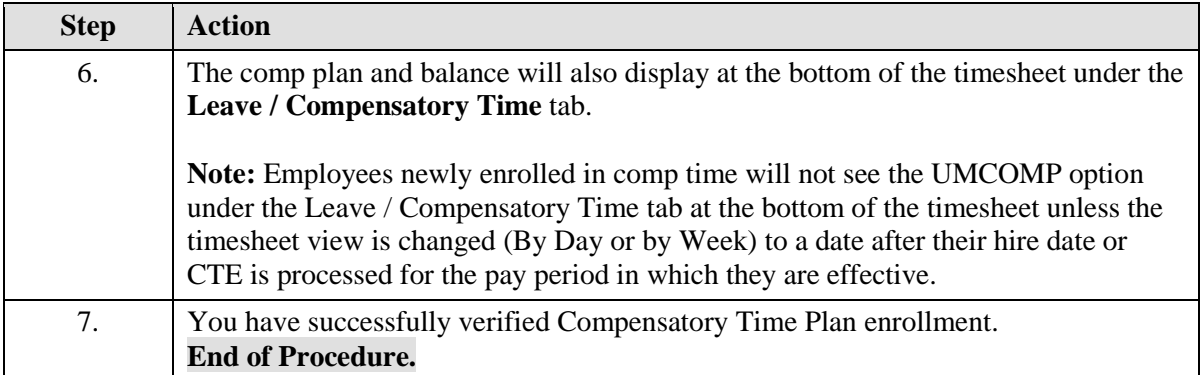